# **Flask-Blogging Documentation**

Release 0.4.2

**Gouthaman Balaraman** 

September 21, 2015

| 1  | Quick Start Example                                                                                                    | 3                                                                                                    |  |  |  |
|----|----------------------------------------------------------------------------------------------------|----------------------------------------------------------------------------------------------------|--|--|--|
| 2  | Configuring your Application                                                                                                    | 5                                                                                                    |  |  |  |
| 3  | Configuration Variables                                                                                                    |                                                                                                    |  |  |  |
| 4  | Blog Views                                                                                                    |                                                                                                    |  |  |  |
| 5  | Permissions 1                                                                                                    |                                                                                                    |  |  |  |
| 6  | Screenshots           6.1         Blog Page                                                                                                    | <b>13</b><br>14<br>14                                                                                                    |  |  |  |
| 7  | Useful Tips                                                                                                    | 15                                                                                                    |  |  |  |
| 8  | Release Notes                                                                                                    | 17                                                                                                    |  |  |  |
| 9  | Compatibility Notes 1                                                                                                    |                                                                                                    |  |  |  |
| 10 | API Documentation10.1Module contents10.2Submodules10.3flask_blogging.engine module10.4flask_blogging.processor module10.5flask_blogging.sqlastorage module10.6flask_blogging.storage module10.7flask_blogging.views module10.8flask_blogging.forms module | <ul> <li>21</li> <li>21</li> <li>21</li> <li>21</li> <li>21</li> <li>21</li> <li>21</li> <li>21</li> <li>21</li> <li>21</li> <li>21</li> <li>21</li> </ul> |  |  |  |
| 11 | 11 Contributors 23                                                                                                    |                                                                                                    |  |  |  |

Flask-Blogging is a Flask extension for adding Markdown based blog support to your site. It provides a flexible mechanism to store the data in the database of your choice. It is meant to work with the authentication provided by packages such as Flask-Login or Flask-Security.

The philosophy behind this extension is to provide a lean app based on Markdown to provide blog support to your existing web application. This is contrary to some other packages such as Flask-Blog that are just blogs. If you already have a web app and you need to have a blog to communicate with your user or to promote your site through content based marketing, then Flask-Blogging would help you quickly get a blog up and running.

Out of the box, Flask-Blogging has support for the following:

- Bootstrap based site
- Markdown based blog editor
- Models to store blog
- Authentication of User's choice
- Sitemap, ATOM support
- Disqus support for comments
- · Google analytics for usage tracking
- · Permissions enabled to control which users can create/edit blogs
- Integrated Flask-Cache based caching for optimization
- Well documented, tested, and extensible design
- Quick Start Example
- Configuring your Application
- Configuration Variables
- Blog Views
- Permissions
- Screenshots
  - Blog Page
    - Blog Editor
- Useful Tips
- Release Notes
- Compatibility Notes
- API Documentation
  - Module contents
  - Submodules
  - flask\_blogging.engine module
  - flask\_blogging.processor module
  - flask\_blogging.sqlastorage module
  - flask\_blogging.storage module
  - flask\_blogging.views module
  - flask\_blogging.forms module
- Contributors

CHAPTER 1

#### **Quick Start Example**

```
from flask import Flask, render_template_string, redirect
from sqlalchemy import create_engine, MetaData
from flask.ext.login import UserMixin, LoginManager, \
   login_user, logout_user
from flask.ext.blogging import SQLAStorage, BloggingEngine
app = Flask(___name___)
app.config["SECRET_KEY"] = "secret" # for WTF-forms and login
app.config["BLOGGING_URL_PREFIX"] = "/blog"
app.config["BLOGGING_DISQUS_SITENAME"] = "test"
app.config["BLOGGING_SITEURL"] = "http://localhost:8000"
# extensions
engine = create_engine('sqlite:///tmp/blog.db')
meta = MetaData()
sql_storage = SQLAStorage(engine, metadata=meta)
blog_engine = BloggingEngine(app, sql_storage)
login_manager = LoginManager(app)
meta.create_all(bind=engine)
# user class for providing authentication
class User(UserMixin):
   def __init__(self, user_id):
       self.id = user_id
    def get_name(self):
        return "Paul Dirac" # typically the user's name
@login_manager.user_loader
@blog_engine.user_loader
def load_user(user_id):
   return User(user_id)
index_template = """
<!DOCTYPE html>
<html>
   <head> </head>
    <body>
        {% if current_user.is_authenticated %}
            <a href="/logout/">Logout</a>
        { % else % }
            <a href="/login/">Login</a>
        {% endif %}
```

```
&nbsp&nbsp<a href="/blog/">Blog</a>
        &nbsp&nbsp<a href="/blog/sitemap.xml">Sitemap</a>
        &nbsp&nbsp<a href="/blog/feeds/all.atom.xml">ATOM</a>
    </body>
</html>
....
@app.route("/")
def index():
   return render_template_string(index_template)
@app.route("/login/")
def login():
   user = User("testuser")
   login_user(user)
   return redirect("/blog")
@app.route("/logout/")
def logout():
    logout_user()
    return redirect("/")
if __name__ == "__main__":
    app.run(debug=True, port=8000, use_reloader=True)
```

The key components required to get the blog hooked is explained below. Please note that as of Flask-Login 0.3.0 the is\_authenticated attribute in the UserMixin is a property and not a method. Please use the appropriate option based on your Flask-Login version.

### **Configuring your Application**

The *BloggingEngine* class is the gateway to configure blogging support to your web app. You should create the *BloggingEngine* instance like this:

blogging\_engine = BloggingEngine()
blogging\_engine.init\_app(app, storage)

You also need to pick the storage for blog. That can be done as:

```
from sqlalchemy import create_engine, MetaData
engine = create_engine("sqlite:///tmp/sqlite.db")
meta = MetaData()
storage = SQLAStorage(engine, metadata=meta)
meta.create_all(bind=engine)
```

Here we have created the storage, and created all the tables in the metadata. Once you have created the blogging engine, storage, and all the tables in the storage, you can connect with your app using the *init\_app* method as shown below:

blogging\_engine.init\_app(app, storage)

If you are using Flask-Sqlalchemy, you can do the following:

```
from flask.ext.sqlalchemy import SQLAlchemy
db = SQLAlchemy(app)
storage = SQLAStorage(db=db)
db.create_all()
```

One of the changes in version 0.3.1 is the ability for the user to provide the metadata object. This has the benefit of the table creation being passed to the user. Also, this gives the user the ability to use the common metadata object, and hence helps with the tables showing up in migrations while using Alembic.

As of version 0.4.0, Flask-Cache integration is supported. In order to use caching in the blogging engine, you need to pass the Cache instance to the BloggingEngine as:

```
from flask.ext.cache import Cache
from flask.ext.blogging import BloggingEngine
blogging_engine = BloggingEngine(app, storage, cache)
```

*Flask-Blogging* lets the developer pick the authentication that is suitable, and hence requires her to provide a way to load user information. You will need to provide a *BloggingEngine.user\_loader* callback. This callback is used to load

the user from the *user\_id* that is stored for each blog post. Just as in Flask-Login, it should take the *unicode user\_id* of a user, and return the corresponding user object. For example:

```
@blogging_engine.user_loader
def load_user(userid):
    return User.get(userid)
```

For the blog to have a readable display name, the User class must implement either the get\_name method or the \_\_str\_\_ method.

The BloggingEngine accepts an optional extensions argument. This is a list of Markdown extensions objects to be used during the markdown processing step.

The BloggingEngine also accepts post\_processor argument, which can be used to provide a custom post processor object to handle the processing of Markdown text. An ideal way to do this would be to inherit the default PostProcessor object and override custom methods. There is a custom\_process method that can be overridden to add extra functionality to the post processing step.

In version 0.4.1 and onwards, the BloggingEngine object can be accessed from your app as follows:

```
engine = app.extensions["blogging"]
```

The engine method also exposes a get\_posts method to get the recent posts for display of posts in other views.

In earlier versions the same can be done using the key FLASK\_BLOGGING\_ENGINE instead of blogging. The use of FLASK\_BLOGGING\_ENGINE key will be deprecated moving forward.

## **Configuration Variables**

The Flask-Blogging extension can be configured by setting the following app config variables. These arguments are passed to all the views. The keys that are currently supported include:

- BLOGGING\_SITENAME (*str*): The name of the blog to be used as the brand name. This is also used in the feed heading. (default "Flask-Blogging")
- BLOGGING\_SITEURL (*str*): The url of the site.
- BLOGGING\_RENDER\_TEXT (*bool*): Value to specify if the raw text should be rendered or not. (default True)
- BLOGGING\_DISQUS\_SITENAME (*str*): Disqus sitename for comments. A None value will disable comments. (default None)
- BLOGGING\_GOOGLE\_ANALYTICS (*str*): Google analytics code for usage tracking. A None value will disable google analytics. (default None)
- BLOGGING\_URL\_PREFIX (*str*) : The prefix for the URL of blog posts. A None value will have no prefix (default None).
- BLOGGING\_FEED\_LIMIT (*int*): The number of posts to limit to in the feed. If None, then all are shown, else will be limited to this number. (default None)
- BLOGGING\_PERMISSIONS (*bool*): if True, this will enable permissions for the blogging engine. With permissions enabled, the user will need to have "blogger" Role to edit or create blog posts. Other authenticated users will not have blog editing permissions. The concepts here derive from Flask-Principal (default False)
- BLOGGING\_POSTS\_PER\_PAGE (*int*): This sets the default number of pages to be displayed per page. (default 10)
- BLOGGING\_CACHE\_TIMEOUT (*int*): The timeout in seconds used to cache the blog pages. (default 60)

#### **Blog Views**

There are various views that are exposed through Flask-Blogging. The URL for the various views are:

- url\_for ('blogging.index') (GET): The index blog posts with the first page of articles.
- url\_for('blogging.page\_by\_id', post\_id=<post\_id>) (GET): The blog post corresponding to the post\_id is retrieved.
- url\_for('blogging.posts\_by\_tag', tag=<tag\_name>) (GET): The list of blog posts corresponding to tag\_name is returned.
- url\_for('blogging.posts\_by\_author', user\_id=<user\_id>) (GET): The list of blog posts written by the author user\_id is returned.
- url\_for('blogging.editor') (GET, POST): The blog editor is shown. This view needs authentication and permissions (if enabled).
- url\_for('blogging.delete', post\_id=<post\_id>) (POST): The blog post given by post\_id is deleted. This view needs authentication and permissions (if enabled).
- url\_for ('blogging.sitemap') (GET): The sitemap with a link to all the posts is returned.
- url\_for('blogging.feed') (GET): Returns ATOM feed URL.

The view can be easily customised by the user by overriding with their own templates. The template pages that need to be customized are:

- blogging/index.html: The blog index page used to serve index of posts, posts by tag, and posts by author
- blogging/editor.html: The blog editor page.
- blogging/page.html: The page that shows the given article.
- blogging/sitemap.xml: The sitemap for the blog posts.

## Permissions

In version 0.3.0 Flask-Blogging, enables permissions based on Flask-Principal. This addresses the issue of controlling which of the authenticated users can have access to edit or create blog posts. Permissions are enabled by setting BLOGGING\_PERMISSIONS to True. Only users that have access to Role "blogger" will have permissions to create or edit blog posts.

#### CHAPTER 6

#### **Screenshots**

#### 6.1 Blog Page

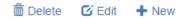

## **Dirac Equation**

Posted by Paul Dirac on 03 Jun, 2015

In particle physics, the Dirac equation is a relativistic wave equation derived by British physicist Paul Dirac in 1928. In its free form, or including electromagnetic interactions, it describes all spin-1/2 massive particles, for which parity is a symmetry, such as electrons and quarks, and is consistent with both the principles of quantum mechanics and the theory of special relativity,[1] and was the first theory to account fully for special relativity in the context of quantum mechanics.

Dirac's Equation is given as:

$$\left(eta mc^2+c(lpha_1p_1+lpha_2p_2+lpha_3p_3)
ight)\psi(x,t)=i\hbarrac{\partial\psi(x,t)}{\partial t}$$

PHYSICS

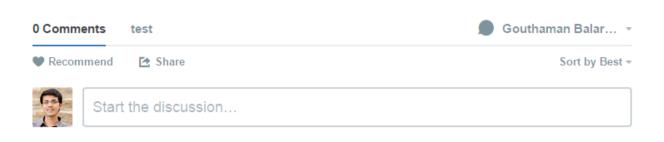

Be the first to comment.

#### 6.2 Blog Editor

| 14 | 4              | Chapter 6. Screenshots |
|----|----------------|------------------------|
|    | Title          |                        |
|    | Dirac Equation |                        |

#### **Useful Tips**

• **Postgres using psycopg2**: If you use psycopg2 driver for Postgres while using the SQLAStorage you would need to have autocommit turned on while creating the engine:

• Migrations with Alembic: (Applies to versions 0.3.0 and earlier) If you have migrations part of your project using Alembic, or extensions such as Flask-Migrate which uses Alembic, then you have to modify the Alembic configuration in order for it to ignore the Flask-Blogging related tables. If you don't set these modifications, then every time you run migrations, Alembic will not recognize the tables and mark them for deletion. And if you happen to upgrade by mistake then all your blog tables will be deleted. What we will do here is ask Alembic to exclude the tables used by Flask-Blogging. In your alembic.ini file, add a line:

```
[alembic:exclude]
tables = tag, post, tag_posts, user_posts
```

If you have a value set for table\_prefix argument while creating the SQLAStorage, then the table names will contain that prefix in their names. In which case, you have to use appropriate names in the table names.

And in your env.py, we have to mark these tables as the ones to be ignored.

```
def exclude_tables_from_config(config_):
    tables_ = config_.get("tables", None)
    if tables_ is not None:
        tables = tables_.split(",")
    return tables
exclude_tables = exclude_tables_from_config(config.get_section('alembic:exclude'))
def include_object(object, name, type_, reflected, compare_to):
    if type_ == "table" and name in exclude_tables:
        return False
    else:
        return True
def run_migrations_online():
    """Run migrations in 'online' mode.
    In this scenario we need to create an Engine
    and associate a connection with the context.
    .....
```

```
engine = engine_from_config(
           config.get_section(config.config_ini_section),
           prefix='sqlalchemy.',
           poolclass=pool.NullPool)
connection = engine.connect()
context.configure(
           connection=connection,
           target_metadata=target_metadata,
           include_object=include_object,
           compare_type=True
            )
try:
   with context.begin_transaction():
        context.run_migrations()
finally:
   connection.close()
```

In the above, we are using include\_object in context.configure(...) to be specified based on the include\_object function.

#### **Release Notes**

#### • Version 0.4.2

#### Release September 20, 2015

- Added compatibility with Flask-Login version 0.3.0 and higher, especially to handle migration of is\_autheticated attribute from method to property. (#43)

#### • Version 0.4.1

Released September 16, 2015

- Added javascript to center images in blog page
- Added method in blogging engine to render post and fetch post.
- Version 0.4.0

Released July 26, 2015

- Integrated Flask-Cache to optimize blog page rendering
- Fixed a bug where anonymous user was shown the new blog button
- Version 0.3.2:

Released July 20, 2015

- Fixed a bug in the edit post routines. The edited post would end up as a new one instead.
- Version 0.3.1:

Released July 17, 2015

- The SQLAStorage accepts metadata, and SQLAlchemy object as inputs. This adds the ability to keep the blogging table metadata synced up with other models. This feature adds compatibility with Alembic autogenerate.
- Update docs to reflect the correct version number.

• Version 0.3.0:

Released July 11, 2015

- Permissions is a new feature introduced in this version. By setting BLOGGING\_PERMISSIONS to True, one can restrict which of the users can create, edit or delete posts.
- Added BLOGGING\_POSTS\_PER\_PAGE configuration variable to control the number of posts in a page.
- Documented the url construction procedure.

- Version 0.2.1:
  - Released July 10, 2015
    - BloggingEngine init\_app method can be called without having to pass a storage object.
    - Hook tests to setup.py script.
- Version 0.2.0:

Released July 6, 2015

- BloggingEngine configuration moved to the app config setting. This breaks backward compatibility. See compatibility notes below.
- Added ability to limit number of posts shown in the feed through app configuration setting.
- The setup.py reads version from the module file. Improves version consistency.
- Version 0.1.2:

Released July 4, 2015

- Added Python 3.4 support
- Version 0.1.1:

Released June 15, 2015

- Fixed PEP8 errors
- Expanded SQLAStorage to include Postgres and MySQL flavors
- Added post\_date and last\_modified\_date as arguments to the

Storage.save\_post(...) call for general compatibility

#### • Version 0.1.0:

Released June 1, 2015

- Initial Release
- Adds detailed documentation
- Supports Markdown based blog editor
- Has 90% code coverage in unit tests

#### **Compatibility Notes**

#### • Version 0.4.1:

The documented way to get the blogging engine from app is using the key blogging from app.extensions.

• Version 0.3.1:

The SQLAStorage will accept metadata and set it internally. The database tables will not be created automatically. The user would need to invoke create\_all in the metadata or SQLAlchemy object in Flask-SQLAlchemy.

- Version 0.3.0:
  - In this release, the templates folder was renamed from blog to blogging. To override the existing templates, you will need to create your templates in the blogging folder.
  - The blueprint name was renamed from blog\_api to blogging.
- Version 0.2.0:

In this version, BloggingEngine will no longer take config argument. Instead, all configuration can be done through app config variables. Another BloggingEngine parameter, url\_prefix is also available only through config variable.

## **API Documentation**

- **10.1 Module contents**
- **10.2 Submodules**
- 10.3 flask\_blogging.engine module
- 10.4 flask\_blogging.processor module
- 10.5 flask\_blogging.sqlastorage module
- 10.6 flask\_blogging.storage module
- 10.7 flask\_blogging.views module
- 10.8 flask\_blogging.forms module

## Contributors

- Gouthaman Balaraman
- adilosa